# **WSDL2RPG – FAQ**

# **Proxy and HTTP Server Logon**

## **Status of this document**

Date: 15.09.2015 Version: 1.4

### **Question**

How to specify user ID and password if a proxy or HTTP server requires authentication?

### **Answer**

There are two situations when this problem may arise. The first situation is when you try to run WSDL2RPG to generate the web service client stub module using an HTTP URL. In that case WSDL2RPG will bring up a window to let you enter the user ID and password for the server.

The second situation where you may need to log on to a server is when you try to run the compiled web service stub module. In that case you have to register a callback procedure to provide the correct user credentials.

In order to register the callback procedure you have to call the

YourWebServicePort Port registerLoginCallback() procedure. The procedure takes the procedure pointer of the callback procedure as an argument.

## **Prototype of Callback Procedure**

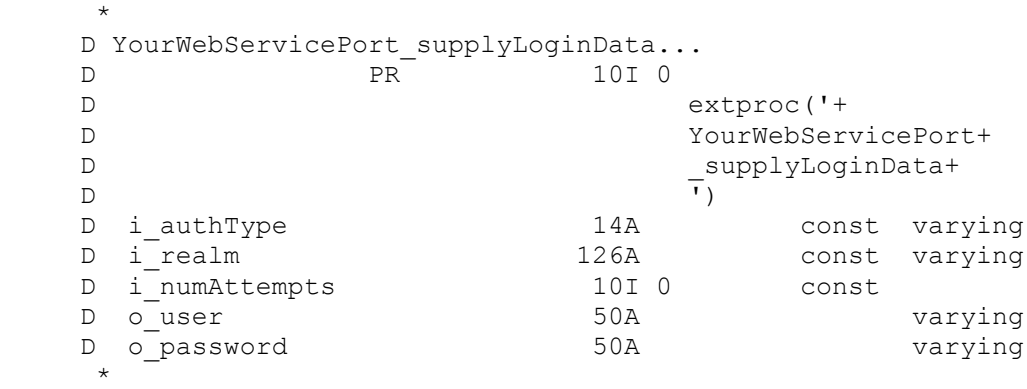

# **Description of Parameters and Return Value**

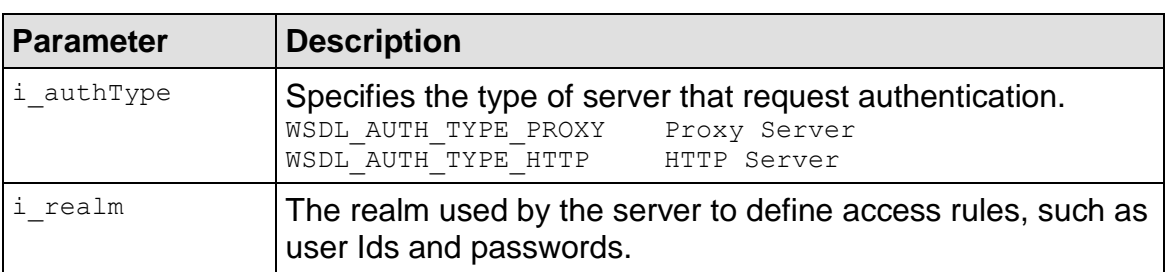

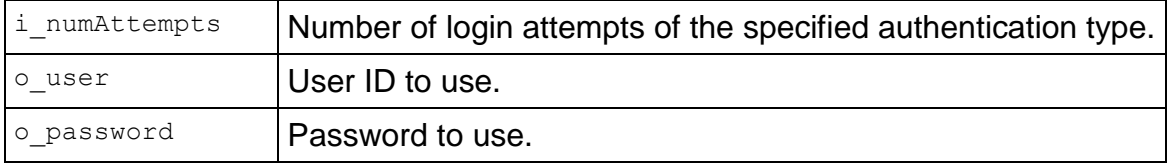

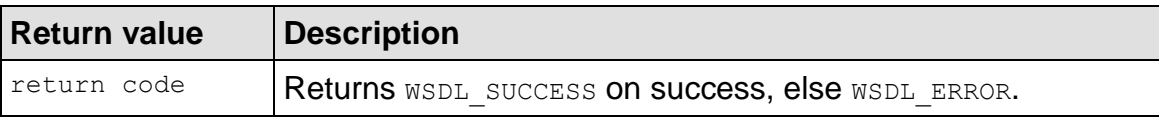

In case of a user specific account at the server,  $\circ$  user may be set to the current user of the job. Then i\_authType, i\_realm and  $\circ$  password may be used to get the password from a database table.

In case of an anonymous log-in only  $\pm$  authType and  $\pm$  realm may be used to get the password from a database table.

# **Default Login Procedure**

The generated default  $*$  Port supplyLoginData() procedure keeps track of the number of login attempts and sends message "Failed to get login credentials. Please customize procedure: \* Port supplyLoginData" (USR0048).

So in case that you receive a USR0048 error message, you should customize the default login procedure or use YourWebServicePort Port registerLoginCallback() to register your own login procedure.

# **Program Flow**

The generated stub module calls  $*$  Port login(), when the web service requires authentication. \* Port login() does some internal stuff and eventually calls the registered login procedure, which must implement the procedure interface as shown above (YourWebServicePort supplyLoginData). An example of such a procedure is given below (Namespaces supplyLoginData).

The interface of the login callback procedure is quite generic and considered to be stable for all WSDL2RPG versions.

From my point of view the best idea is to write your own service program that reads the login credentials from a database table. This way you get a central point of control for your login data that you can use for all your current and upcoming web services. Then use YourWebServicePort Port registerLoginCallback() to register your login procedure for a specific web service.

## **Hint**

In case you want the current user to specify the user ID and password to log on, you may want to register WSDL2R42\_getLoginData() as your callback procedure. It is shipped with WSDL2RPG and prompts the window that you may already know from the WSDL2RPG command.

```
 YourWebServicePort_Port_registerLoginCallback(
      \frac{1}{2} paddr('WSDL2R42 qetLoginData'));
```
## **Sample: General Information**

The following sample was taken from one of my web service that I use for testing WSDL2RPG. The name of the port of the web service is "Namespaces". Hence "Namespaces\_" is the prefix of all procedures exported by the generated stub module.

#### **Sample: Registration of Callback Procedure**

```
 Namespaces_Port_registerLoginCallback(
      %paddr('Namespaces supplyLoginData'));
```
### **Sample: Callback Procedure**

```
\star * ==================================================================
     * Procedure to supply login data if
     * web server requires user authentication.
     * ==================================================================
     * Returns WSDL_SUCCESS if successful, WSDL_ERROR upon error
     * ==================================================================
    P Namespaces supplyLoginData...
    P
     *
    D Namespaces supplyLoginData...
    D PI 10I 0
D i_authType 14A const varying
D i realm 126A const varying
D i numAttempts 10I 0 const
D ouser 50A varying
 D o_password 50A varying
\star * Return value
    D rc S 10I 0
     * - - - - - - - - - - - - - - - - - - - - - - - - - - - - - - - - -
     /free
       if (i numAttempts > 1);
          return WSDL_ERROR;
        endif;
       if (i authType = WSDL AUTH TYPE PROXY);
          \overline{\circ} user = 'proxyUser';
         \overline{\phantom{a}} o password = 'proxyPassword';
         return WSDL SUCCESS;
        endif;
       if (i authType = WSDL AUTH TYPE HTTP);
         o\_user = 'httpUser';
          o_password = 'httpPassword';
         return WSDL SUCCESS;
        endif;
        return WSDL_ERROR;
      /end-free
     *
     P Namespaces_supplyLoginData...
    P E
```
Please notice, that the following statements have been removed to avoid an escape message at runtime:

```
 clear USR0048;
USR00481 = f this();
AppMsg_sendCancelMsg(AppMsg_newError('USR0048': USR0048));
```
It is sufficient to return WSDL SUCCESS OF WSDL ERROR for a proper operation of the web serve stub.

The example procedure uses  $\pm$  numAttempts to keep track of the number of login attempts. I strongly recommend to keep track of the number of login attempts if the login credentials are hard coded or read from a database table. Otherwise the program may enter an endless loop when the supplied credentials (e.g. the password) are wrong.

Instead of hard coding the user and password you may decide to read the login credentials from a database table.

Your comments are important to me! Please send me your comments about this FAQ. I will greatly appreciated it.

thomas.raddatz@tools400.de